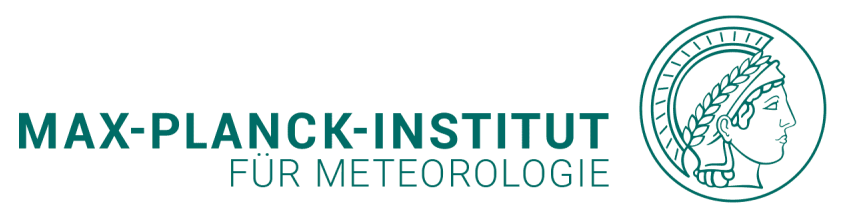

 $\circ$   $\circ$ 

#### $\circ$   $\circ$  $\circ$   $\circ$  $\circ$   $\circ$  $\circ$   $\circ$  $\circ$   $\circ$  $\circ$   $\circ$  $\circ$   $\circ$  $\circ$   $\circ$  $\circ$   $\circ$  $\circ$   $\circ$ *TYPO3 Special*  $\Omega$   $\Omega$  $\circ$   $\circ$  $0<sub>0</sub>$  $\circ$   $\circ$  $0<sub>0</sub>$  $\circ$   $\circ$  $0<sub>0</sub>$  $\circ$   $\circ$ *DYNAMIC PUBLICATION LISTS –*  $\circ$   $\circ$  $\circ$   $\circ$  $00000$  $0$  0 0 0  $C$

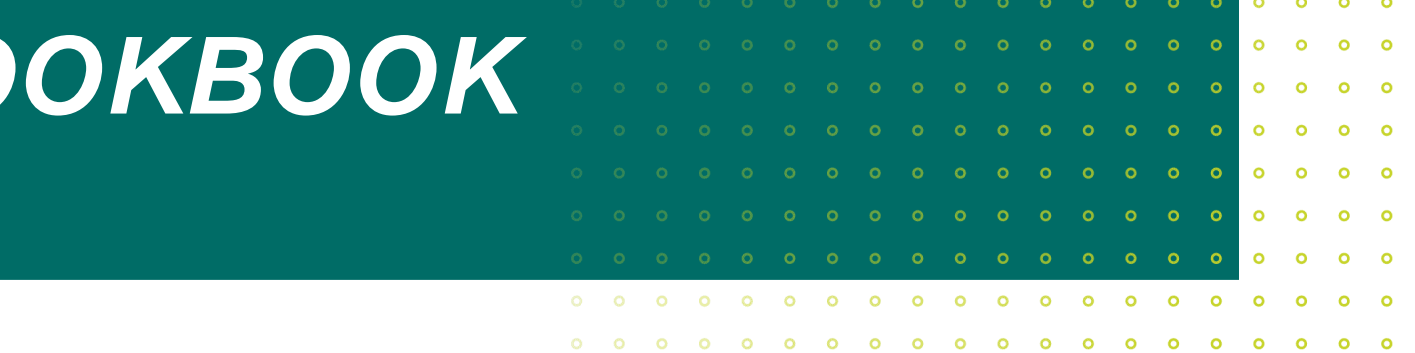

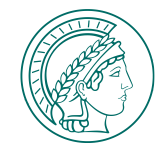

# **Dynamic Publication Lists – Cookbook**

# **1. MPG.PuRe**

- ✓ *Preliminary notes*
- ✓ *Correct search*
- ✓ *Using the REST interface*
- ✓ *Download curl query*

# **2. TYPO3**

- ✓ *Preliminary notes*
- ✓ *Implementation of the correct elements*
- ✓ *Paste query into plugin "Publication Listing"*
- ✓ *Work with design*

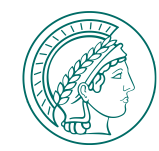

# **1. MPG.PuRe**

#### **Preliminary notes**

MPG.PuRe is the publication repository for the whole MPG and is available in German, English and Japanese. Nearly all institutes add their publications to it. Hence, there are double records because authors of two or more institutes co-authored an article. Responsible for adding the metadata of the MPI-M publications is the librarian. If you identify errors in a record or would like additions, please report to the librarian or the communications team.

It is possible to add publications which are published without MPI-M affiliation so everyone can get a complete list of his/her publications. Please contact the librarian for more information.

### **1. MPG.PuRe: Correct Search**

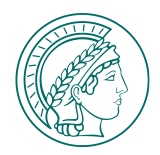

#### Disclaimer | Privacy Policy | Help | English Disclaimer | Privacy Policy | Help | English Go Advanced Search **Srowse** Login MPG. PuRe  $\overline{a}$ **Advanced Search** Browse  $\Box$  Include files START BASKET (0) TOOLS **Start** Start / Choose Browse By / Advanced Search **Advanced Search Recently Released Items** Search terms  $\Theta$  $\Theta$  $\overline{\phantom{0}}$ Title v Matrix Renormalization Group for ANI<sup>-</sup> uous Quantum Systems  $\Theta$  $\Theta$ hovan: Buyskikh, Anton: Daley, Andrew J.; Mueller, Person  $\overline{\phantom{a}}$ ▼ Mikolaiewicz, Uwe (Ocean Physics, Depa X ☆ 8 Person  $-2023 - 05 - 09$  $ANT$ duce a versatile and practical framework for matrix product state techniques to continuous  $\bigoplus$ Organization  $\overline{\phantom{a}}$ systems. We divide space into mul...  $\Box$  Include history um walk of two anyons across a statistical AND<sup>+</sup> arv From: YYYY-MM-DD  $\Theta$  $\Theta$ Date  $\overline{\phantom{0}}$ n L. H.; Dutta, Shovan - 2023-05-09 el a quantum walk of identical particles that can To: YYYY-MM-DD ir exchange statistics by hopping across a domain Genre | Check all one-dimensional lattice... ensitises cells to apoptosis by driving □ Book Chapter □ Blog Post  $\Box$  Book tic demand □ Book Review  $\Box$  Case Note □ Case Study -Hicks, Joy; Su, Huizhong; Mangolini, Maurizio; □ Collected Edition  $\Box$  Commentary □ Conference Paper Kubra K ... - 2023-05-09 □ Conference Report Contribution to Collected Edition Contribution to Commentary oncogene is a potent driver of growth and  $\Box$  Contribution to Encyclopedia Contribution to Festschrift Contribution to Handbook ion but also sensitises cells to apoptosis, which □ Data Publication  $\Box$  Editorial  $\Box$  Encyclopedia oncogenic potential. MYC ind...  $\Box$  Festschrift  $\Box$  Film Handbook field driven flat bands: Enhanced  $\Box$ Interview  $\Box$  Issue  $\Box$  Journal toelectric and electrocaloric effects in ted quantum magnets Journal Article  $\Box$  Manual Manuscript ohannes; Ohanyan, Vadim; Schulenburg, Joerg; Multi-Volume □ Meeting Abstract Monograph Juergen - 2023-05-09 Newspaper Newspaper Article  $\Box$  Opinion -1(2) quantum spin sawtooth chain is a  $\Box$  Other  $\Box$  Paper  $\Box$  Patent natic one-dimensional frustrated quantum spin  $\Box$  Poster Pre-Registration Paper  $\Box$  Preprint exhibiting unconventional ground-state and...  $\Box$  Proceedings Registered Report  $\Box$  Report  $\Box$  Software st News on MPG.PuRe Review Article  $\Box$  Series  $\Box$  Talk  $\Box$  Teaching only 26. Januar, 8:00 Uhr  $\Box$  Thesis pport Team - 2023-01-20 nerstag den 26. Januar wird der PuRe-Server in □ Bachelor □ Diploma □ Habilitation □ Magister □ Master □ PhD □ Staatsexamen n umgezogen. PuRe wird deshalb am Vormittag nur **Publication Status** on... Not specified Submitted Accepted / In Press n Release 8.4.9 Published online  $\Box$  Published in print pport Team - 2022-09-06 Files with File(s) Content category OA-Status eute auf PuRe eingespielten PubMan-Version  $\sim$   $\blacktriangledown$ Supplementary material Not specified es sich um die 8.4.9 Die beiden wichtigsten Punkte  $\Box$  Postprint  $\Box$  Gold Visibility  $\Box$  Multimedia  $\Box$  Hybrid  $\Box$  restricted  $\Box$  Code  $\Box$  Green  $\Box$  public

#### **[https://pure.mpg.de](https://pure.mpg.de/)**

 $\overline{\phantom{0}}$ Login

> **Query for personal publication lists Example: Create a list of peer-reviewed articles for you**

- ✓ **Choose "Advanced Search" on start page (1)**
- ✓ **Start query with "Person"= Your name (Example: Mikolajewicz, Uwe) on the default search form (2)**

Choose the controlled name appearing. If your name doesn't appear autimatically, please contact the library

# **1. MPG.PuRe: Correct Search**

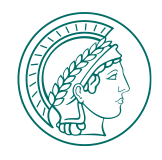

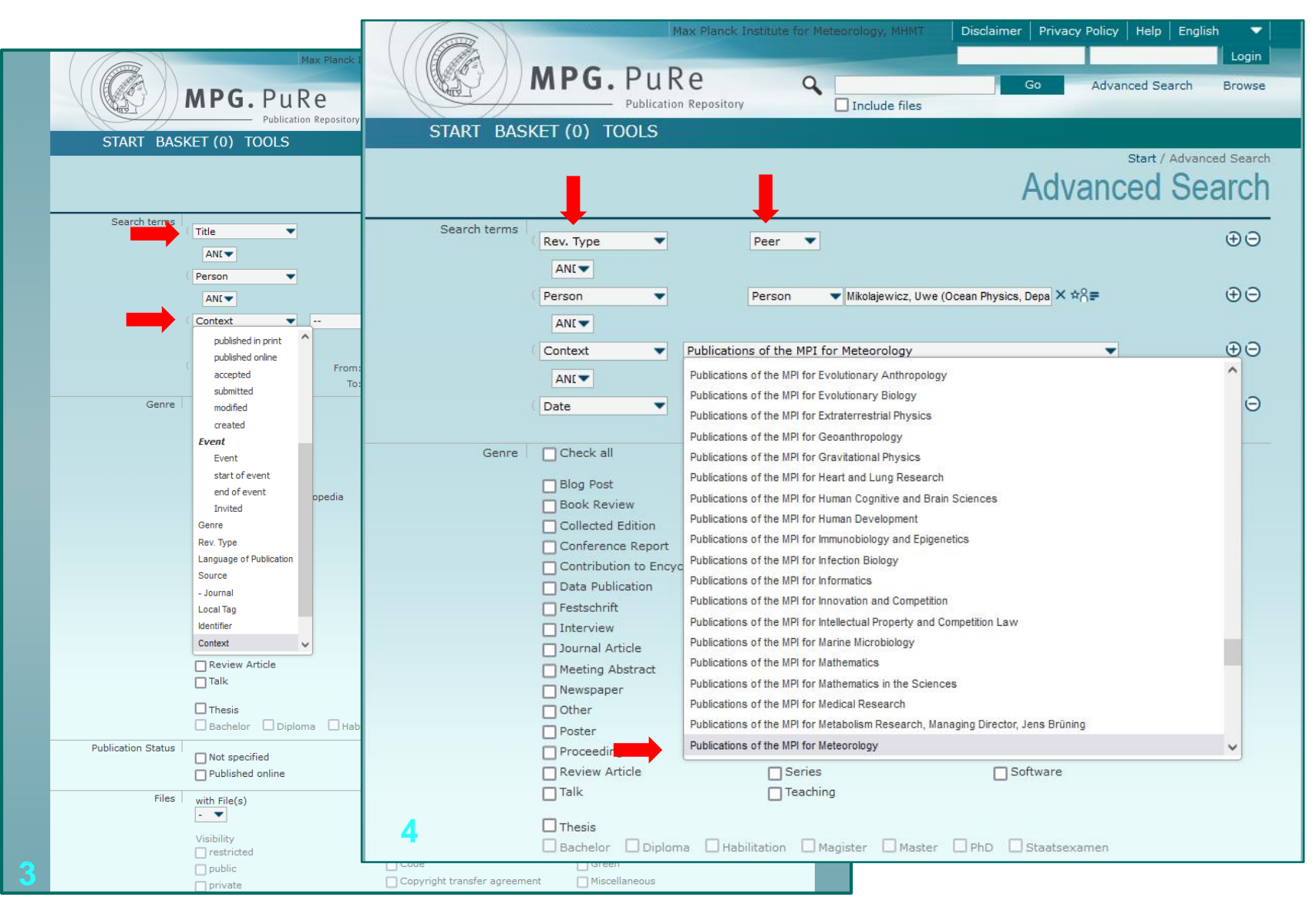

- ✓ **Change "Title" to "Rev. Type" with drop down list (3)**
- ✓ **Choose "peer" from drop down list (4)**
- **✓ Go to "Organization"**
- ✓ **Change "Organization" to "Context" (3+4)**
- ✓ **Choose "Publications of the MPI for Meteorology" (very far below) (4)**
	- *Last makes sure that you don't get any double records from other institutes.*

# **1. MPG.PuRe: Correct Search**

![](_page_5_Picture_1.jpeg)

![](_page_5_Figure_2.jpeg)

- ✓ **Choose "Journal Article" from "Genre" (5)**
- ✓ **Choose "Accepted / in Press", "Published Online", "Published in Print**" from "Publication **Status" (5)**
- ✓ **"Start Search" on bottom of page**
- $\Rightarrow$  List of publications (6)
	- *You may check this list, if all you've expected is there*

# **1. MPG.PuRe: Using the REST Interface**

![](_page_6_Picture_1.jpeg)

#### **=> List of publications**

#### ✓ **Unsorted**

 $\checkmark$  You can use "Sort" for the whole list (it's not relevant here) (7)

## ✓ **Use 'Insert query in REST-Interface' (7) and get (8)**

![](_page_6_Picture_6.jpeg)

![](_page_6_Picture_7.jpeg)

# **1. MPG.PuRe: Using the REST Interface**

![](_page_7_Picture_1.jpeg)

**REST Interface (Search and Export)**

- ✓ **Sorting: fill in these sorting keys and use "+" to get a second line (9)**
	- sort-metadata-dates-by-category-year
	- sort-metadata-creators-first

#### choose appropriate sorting order

- *Please check that there is no blank after the sorting key!*
- *You want to choose another sorting order? All possible sorting keys are available through the link provided on the interface (\*)*
- ✓ '**Export Options': choose JSON (9)**
- ✓ **'Download Curl Command' (9)**
- => **File 'curl.txt' is saved on your computer**

## **1. MPG.PuRe: Copy Query**

![](_page_8_Figure_1.jpeg)

![](_page_8_Picture_2.jpeg)

- ✓ **Open curl.txt**
- ✓ **Mark the text from** ...<br>{" query" : { **until** "size" : "5000","from" : "0"} **(10)**
- ✓ **Copy and paste into plugin in Typo3**

#### **or**

✓ **Implement first the correct plugin in the Typo3 backend.** 

#### *2. TYPO3*

# **2. TYPO3**

![](_page_9_Picture_1.jpeg)

### **Preliminary notes**

Please decide if you want your publications in an accordion or a tab container on your staff page. Of course you can change that later again, too.

[Examples: https://mpimet.mpg.de/mitarbeiterinnen/carola-kauhs/beispiele-fuer-persoenliche](https://mpimet.mpg.de/mitarbeiterinnen/carola-kauhs/beispiele-fuer-persoenliche-publikationslisten)publikationslisten

Very helpful is also the , Quick Guide' by Yvonne Schrader on **[owncloud](https://owncloud.gwdg.de/index.php/s/u9Si470zYUb9ydp)** 

You can always visit the regularly TYPO3 consultation hours to ask your questions or contact the communications team directly

## **2. TYPO3: Implementation of the correct elements**

![](_page_10_Picture_1.jpeg)

![](_page_10_Picture_62.jpeg)

#### **<https://mpimet.mpg.de/typo3>**

- ✓ **Go to your staff page in the TYPO3 Backend**
- ✓ **Create a new content element '***Accordion'* **or '***Tab'* **from the list under '***Bootstrap' (1+2)*
- ✓ **Header: 'Veröffentlichungen' (3)**

![](_page_10_Picture_63.jpeg)

# **2. TYPO3: Implementation of the correct elements**

![](_page_11_Picture_1.jpeg)

![](_page_11_Picture_60.jpeg)

- ✓ **Create a new Accordion (or Tab) Item within this container (4)**
- ✓ **Type: Choose Special >> Insert Plugin**
- ✓ **Header: 'Begutachtete Artikel'**
- ✓ **Tab 'Plugin' (5)**
- ✓ **For 'Selected Plugin' choose 'Publication Listing'**

![](_page_11_Picture_61.jpeg)

# **2.TYPO3: Paste query into plugin "Publication Listing"**

![](_page_12_Picture_1.jpeg)

![](_page_12_Picture_4.jpeg)

# **2. TYPO3 : Work with design**

![](_page_13_Picture_1.jpeg)

![](_page_13_Picture_73.jpeg)

#### **Work with design (7)**

- ✓ **Work with the 'Content Element**  Layout' and choose i.e. , very light **grey' for a frame around your whole accordion.**
- ✓ **Use 'Hidden' for the item header if you don't want the header to appear a second time when opening the accordion item (or tab item) with your list.**
- ✓ **Use "Appearance" in the accordion (or tab) item for even more possibilities…**